## **Using PMWeb Viewer**

**Overview:** PM Web viewer provides an opportunity to edit attachments within PM web. This is a very high level overview of using PM Web Viewer

**Reference:** n/a

## **1-** Select **FORMS**.

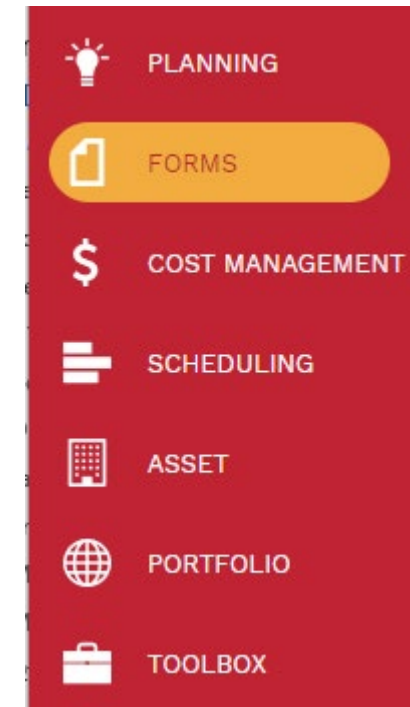

**2-** Select **PMWeb Viewer,** listed under the forms record.

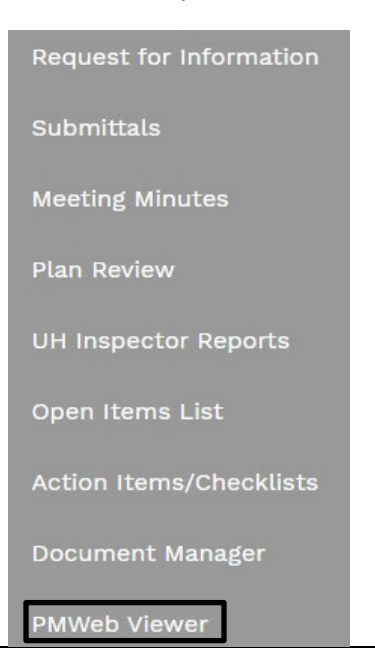

- **3-** Use the PROJECT NAME column to get a list of records that can be redlined.
- **4-** Select the record to add comments.
- **5-** Select the **Redline** tab Pick a symbol from the header. Click & drag on picture.

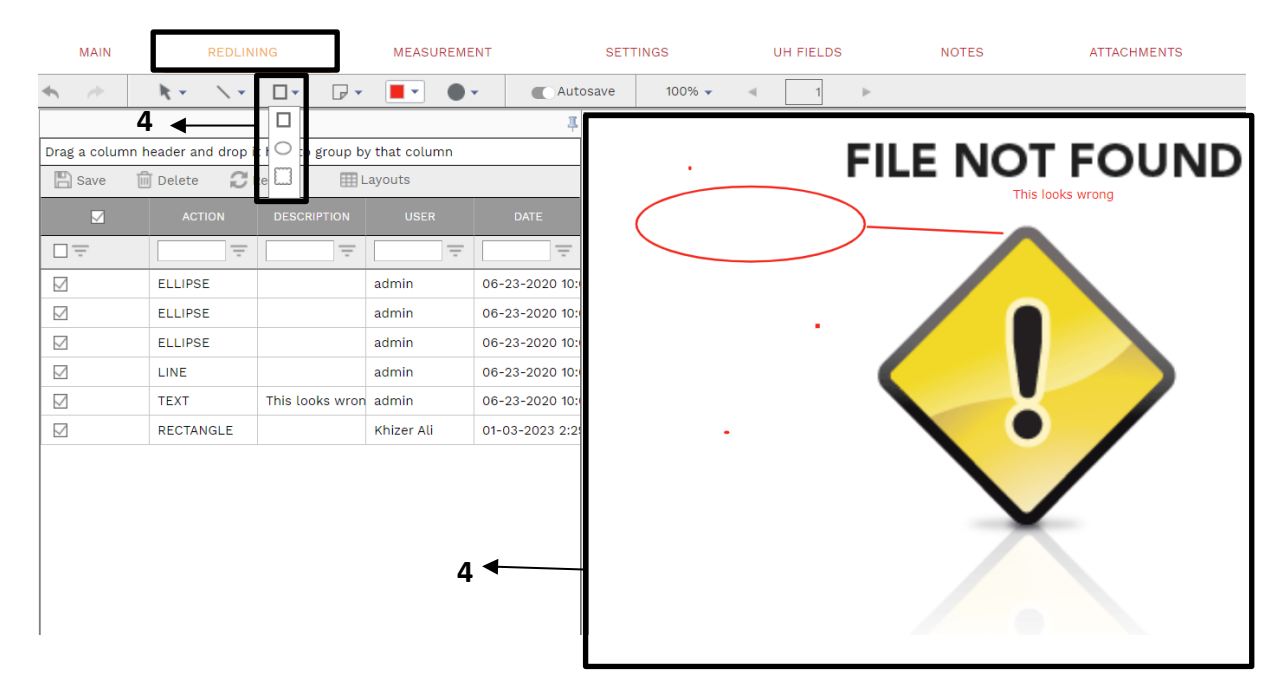

**6-** Select page **icon** in the header & select **Text** to add comments, automatically saves on exit.

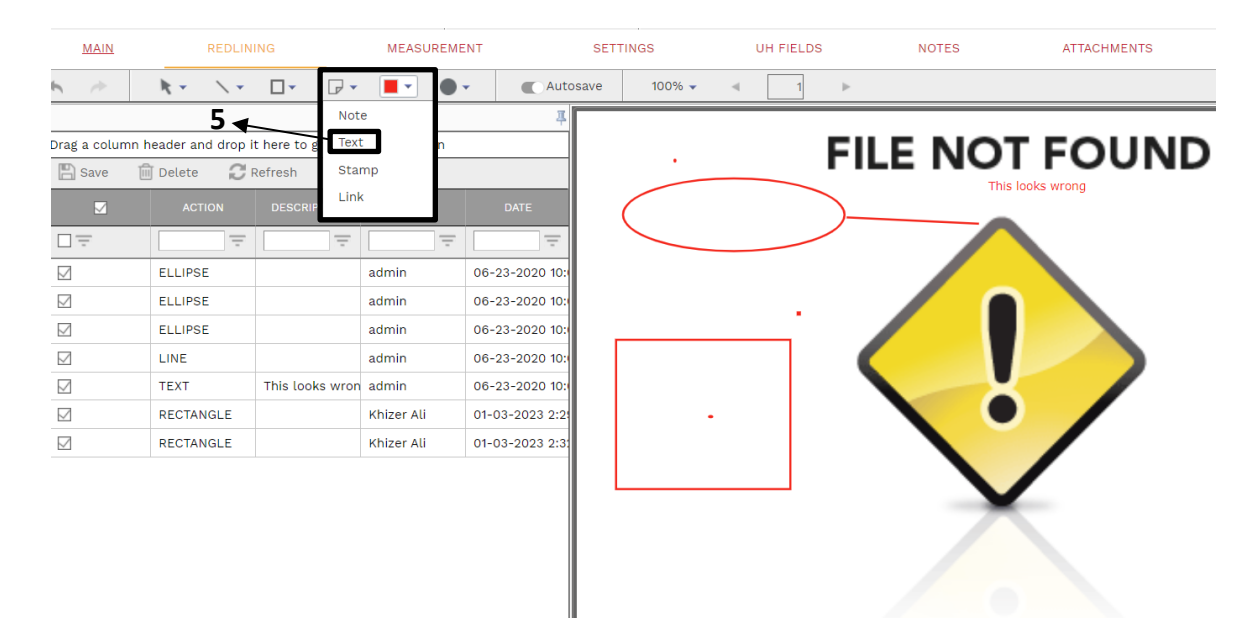